# <span id="page-0-0"></span>**Technologie**

Kapitola [Technologie](#page-0-0) obsahuje následující témata:

- [Obecné informace](#page-0-1)
- [Funkce u evidence Technologie](#page-2-0)
- [Uživatelské filtry evidence Technologie](#page-3-0)
- [Uživatelské pohledy evidence Technologie](#page-3-1)
- [Tisk záznamu evidence Technologie](#page-3-2)
	- <sup>o</sup> [Tisková sestava "Detail technologie"](#page-3-3)
	- [Tisková sestava "Seznam vybraných technologií"](#page-5-0)
	- [Tisková sestava "Deník zařízení"](#page-7-0)
	- <sup>o</sup> [Tisková sestava "QR kód"](#page-7-1)
- [Založení technologie](https://docs.elvacsolutions.eu/pages/viewpage.action?pageId=51847012)
- [Editace technologie](https://docs.elvacsolutions.eu/display/TECHIS193DOC/Editace+technologie)
- [Předání technologie na sklad / do servisu](https://docs.elvacsolutions.eu/pages/viewpage.action?pageId=51847005)
- [Navrácení technologie na výchozí objekt](https://docs.elvacsolutions.eu/pages/viewpage.action?pageId=51847009)
- [Rozšíření technologie](https://docs.elvacsolutions.eu/pages/viewpage.action?pageId=51847031)
- [Struktura formuláře technologie](https://docs.elvacsolutions.eu/pages/viewpage.action?pageId=51847014)

### <span id="page-0-1"></span>Obecné informace

Evidence [Technologie](#page-0-0) eviduje právě zařízení, jejich napojení na [systémy,](https://docs.elvacsolutions.eu/pages/viewpage.action?pageId=51846975) na kabeláž, aktuální [umístění](https://docs.elvacsolutions.eu/display/TECHIS193DOC/Objekty) technologie, životní cyklus technologie, která hraje roli v případě [plánování servisní činnosti a](https://docs.elvacsolutions.eu/pages/viewpage.action?pageId=51846719) v neposlední řadě také eviduje [dokumentaci](https://docs.elvacsolutions.eu/display/TECHIS193DOC/DMS+-+Document+Management+System) k zařízení, která je nezbytná pro [provádění servisní činnosti](https://docs.elvacsolutions.eu/pages/viewpage.action?pageId=51846655).

[Oprávnění uživatelé](https://docs.elvacsolutions.eu/pages/viewpage.action?pageId=2716756) systému **TechIS** mají k dispozici standardní akce pro práci se záznamy (např. založení a editace technologie aj.), více viz kapitola [Základní akce pro práci se záznamy.](https://docs.elvacsolutions.eu/pages/viewpage.action?pageId=2716649) Možnosti filtrování jsou uvedeny v kapitole [Filtrování dat.](https://docs.elvacsolutions.eu/pages/viewpage.action?pageId=2716632) Další funkce jsou popsány v textu níže.

Evidenci [Technologie](#page-0-0) lze spustit:

- z [navigačního panelu](https://docs.elvacsolutions.eu/pages/viewpage.action?pageId=51839700) volbou sekce **Majetek > Technologie**.
- přes [kartu](https://docs.elvacsolutions.eu/pages/viewpage.action?pageId=51839718) **MAJETEK** volbou položky **Technologie**.

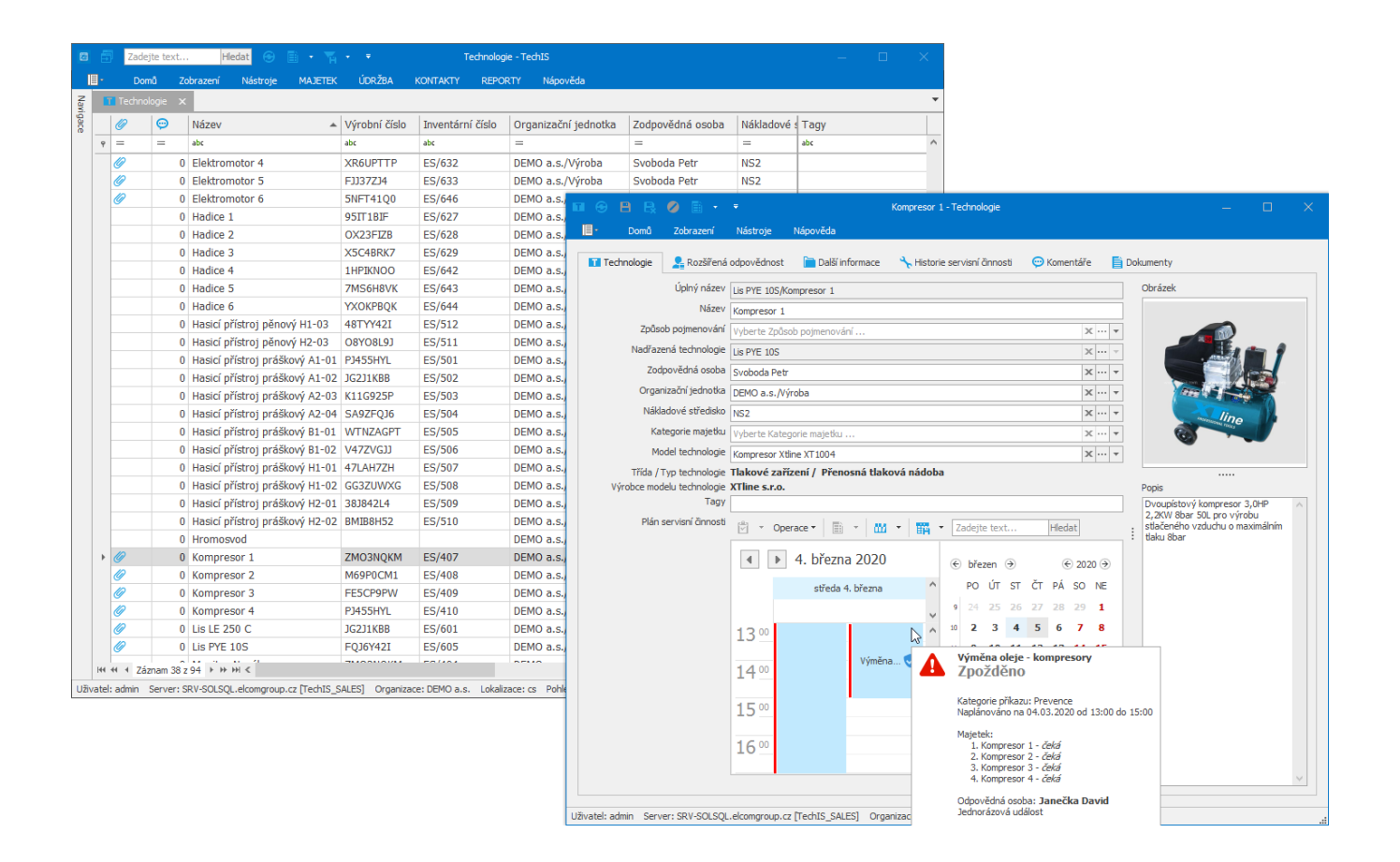

Technologie jsou kategorizovány do tříúrovňové hierarchie, kde na nejvyšší úrovni je [Třída technologie](https://docs.elvacsolutions.eu/pages/viewpage.action?pageId=51846968), pod tu spadá [Typ technologie a](https://docs.elvacsolutions.eu/display/TECHIS193DOC/Typy+technologie) na nejnižší úrovni je [Model technologie.](https://docs.elvacsolutions.eu/display/TECHIS193DOC/Modely+technologie) Kategorizace musí být vždy úplná. To znamená, že každá nižší úroveň musí být vždy zařazena pod právě jednu nadřízenou úroveň. Nemůže tak existovat například model technologie, který by nespadal pod žádný typ technologie apod. U konkrétní technologie či zařízení se pak definuje pouze informace, o jaký model technologie se jedná. Tím je pak automaticky dáno, o jaký typ a třídu technologie se jedná.

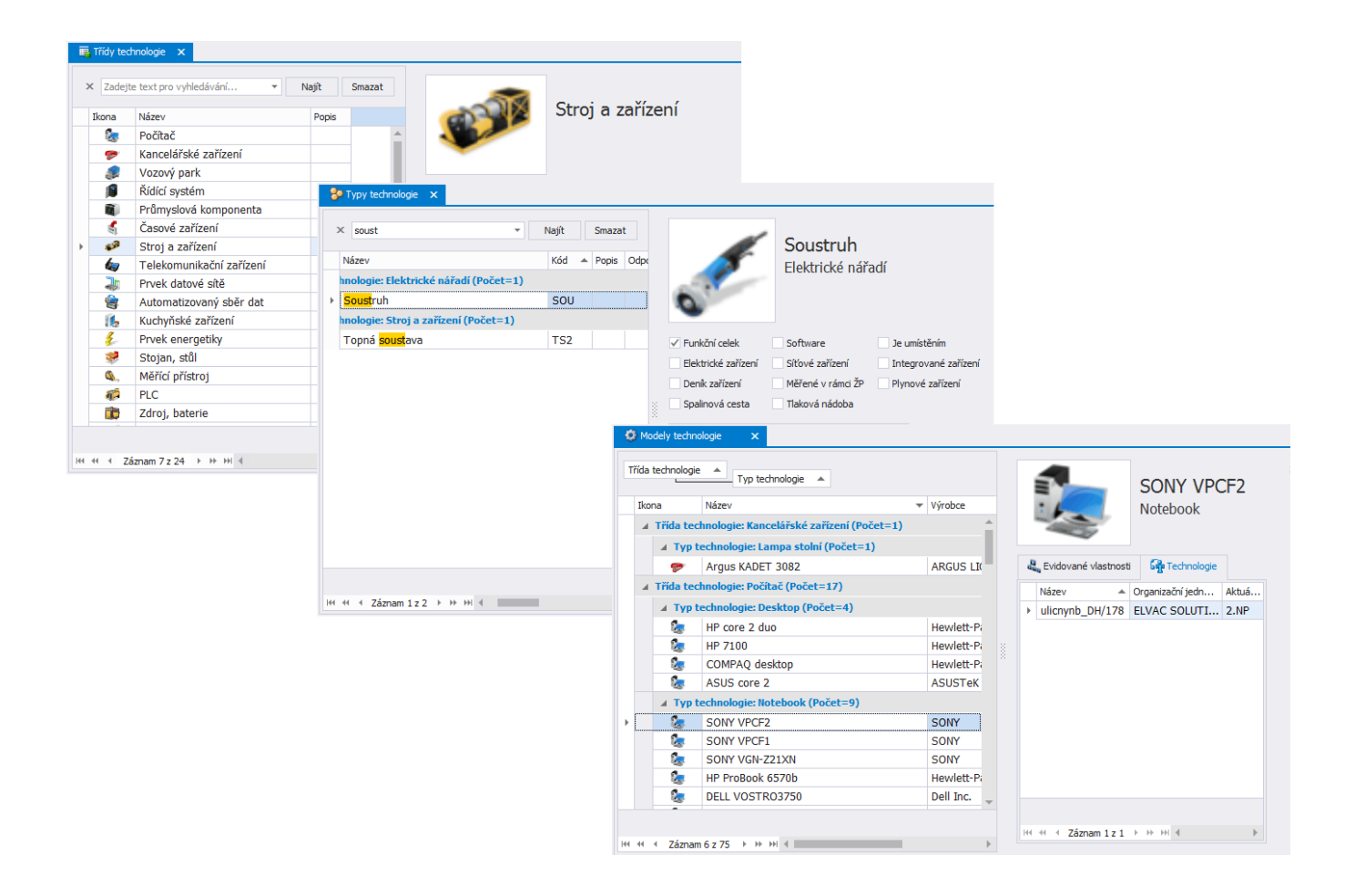

Díky provázanosti tohoto modulu s ostatními moduly, lze vytvářet různé pohledy na data a to například z hlediska [objektů](https://docs.elvacsolutions.eu/display/TECHIS193DOC/Objekty), servisních [or](https://docs.elvacsolutions.eu/pages/viewpage.action?pageId=51846612) [ganizací](https://docs.elvacsolutions.eu/pages/viewpage.action?pageId=51846612), [servisní činnosti](https://docs.elvacsolutions.eu/pages/viewpage.action?pageId=51846642) či odpovědných [osob](https://docs.elvacsolutions.eu/display/TECHIS193DOC/Osoby) za danou technologii. Tyto sestavy lze [exportovat](https://docs.elvacsolutions.eu/display/TECHIS193DOC/Export+dat) do běžných formátů (PDF, Excel, Word, apod.).

## <span id="page-2-0"></span>Funkce u evidence Technologie

Následující tabulka popisuje akce, které mají [oprávnění uživatelé](https://docs.elvacsolutions.eu/pages/viewpage.action?pageId=88484584) systému evidence [Technologie](#page-0-0) k dispozici na [kartě Domů](https://docs.elvacsolutions.eu/pages/viewpage.action?pageId=51839731) ve skupině **A kce** nebo přes [kontextové menu.](https://docs.elvacsolutions.eu/pages/viewpage.action?pageId=51839712)

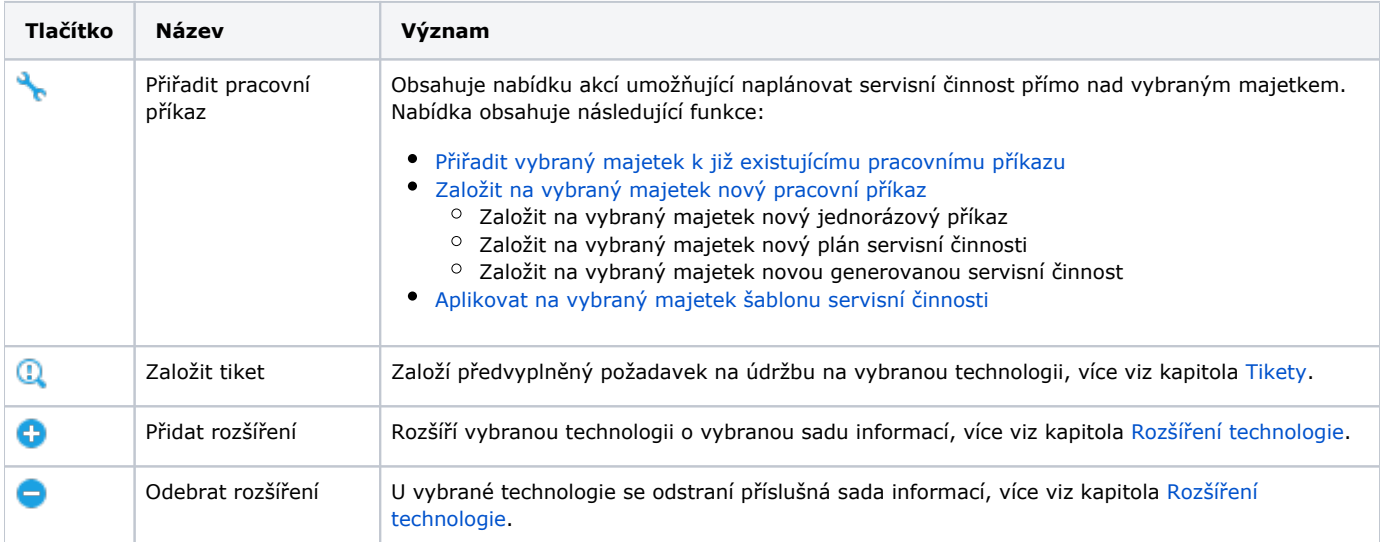

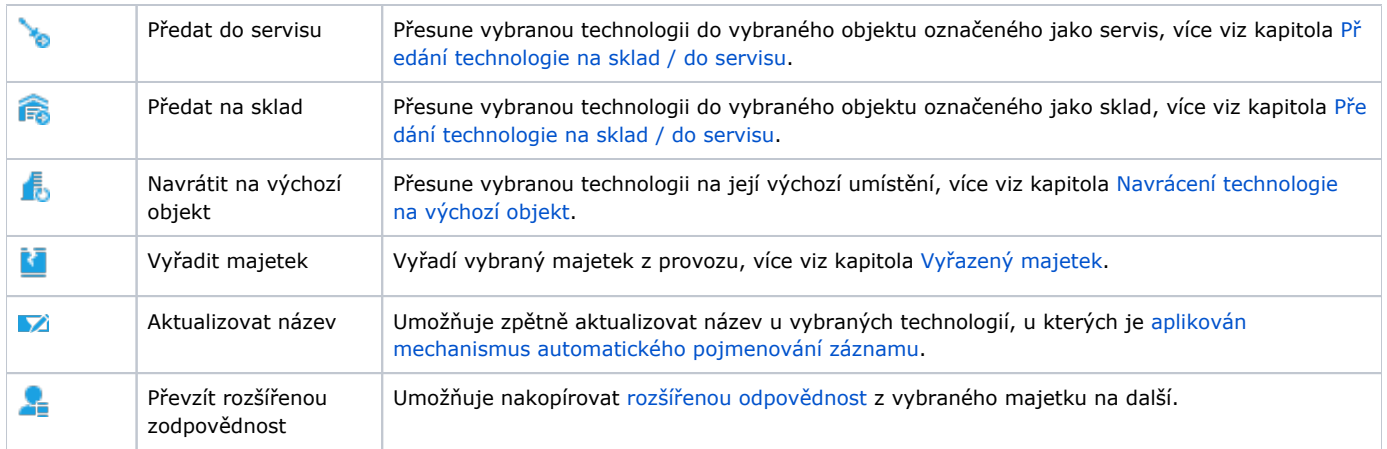

### <span id="page-3-0"></span>Uživatelské filtry evidence Technologie

Pro uživatele systému **TechIS** jsou pro evidenci [Technologie](#page-0-0), kromě standardních nástrojů pro [filtrování dat,](https://docs.elvacsolutions.eu/pages/viewpage.action?pageId=2716632) předpřipraveny následující výchozí [uživatelské filtry,](https://docs.elvacsolutions.eu/pages/viewpage.action?pageId=2716633) které je možné přidat mezi [oblíbené položky.](https://docs.elvacsolutions.eu/pages/viewpage.action?pageId=41386350)

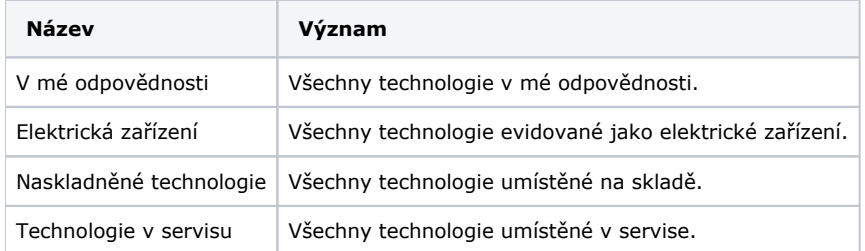

### <span id="page-3-1"></span>Uživatelské pohledy evidence Technologie

Pro uživatele systému **TechIS** jsou pro evidenci [Technologie](#page-0-0) předpřipraveny následující výchozí [uživatelské pohledy,](https://docs.elvacsolutions.eu/pages/viewpage.action?pageId=6651934) které je možné přidat mezi [oblíbené položky](https://docs.elvacsolutions.eu/pages/viewpage.action?pageId=41386436).

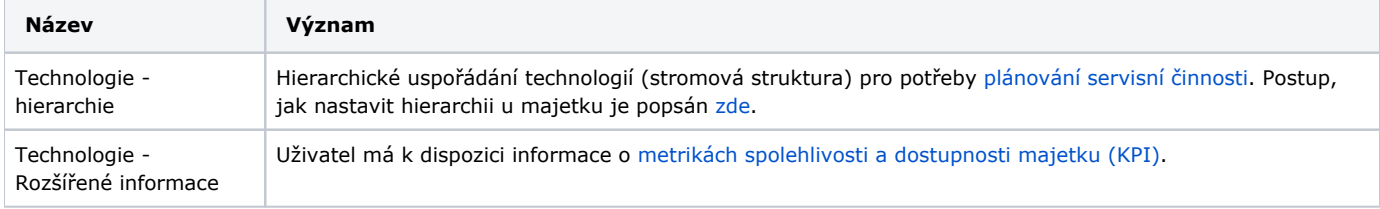

### <span id="page-3-2"></span>Tisk záznamu evidence Technologie

Postup, jak vyvolat tiskovou sestavu je popsán v kapitole [Zobrazení tiskových sestav nad vybranými evidencemi](https://docs.elvacsolutions.eu/pages/viewpage.action?pageId=51845576). Veškeré sestavy lze exportovat do různých formátů. Více v kapitole [Export dat.](https://docs.elvacsolutions.eu/display/TECHIS193DOC/Export+dat)

Pro uživatele systému **TechIS** jsou ve výchozím nastavení aplikace pro evidenci [Technologie](#page-0-0) předpřipraveny následující [tiskové](https://docs.elvacsolutions.eu/pages/viewpage.action?pageId=51845572)  [sestavy:](https://docs.elvacsolutions.eu/pages/viewpage.action?pageId=51845572)

- [Tisková sestava "Detail technologie"](#page-3-3)
- [Tisková sestava "Seznam vybraných technologií"](#page-5-0)
- [Tisková sestava "Deník zařízení"](#page-7-0)
- [Tisková sestava "QR kód"](#page-7-1)

#### <span id="page-3-3"></span>**Tisková sestava "Detail technologie"**

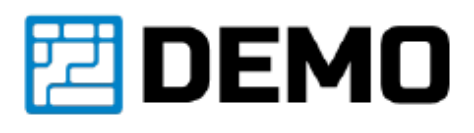

### TECHNOLOGIE: Kompresor - Linka A (č. 19)

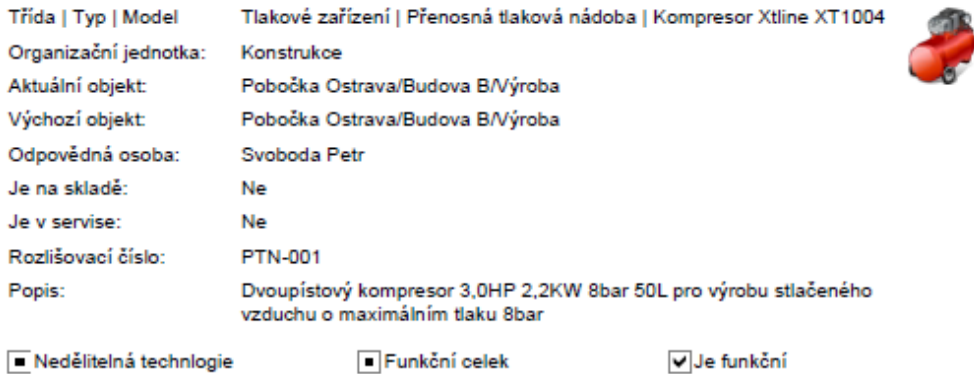

#### Historie servisní činnosti

Datum následujícího plánovaného protokolu: 21.3.2019 00:00 Datum posledního provedeného protokolu: 19.3.2019 10:21 Výsledek posledního provedeného protokolu: OK Celkové náklady na servisní činnost:

#### Inventární údaje

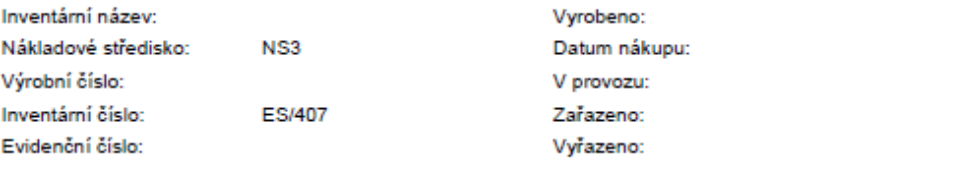

<span id="page-5-0"></span>**Tisková sestava "Seznam vybraných technologií"**

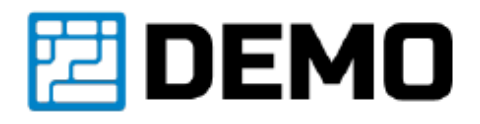

### **TECHNOLOGIE**

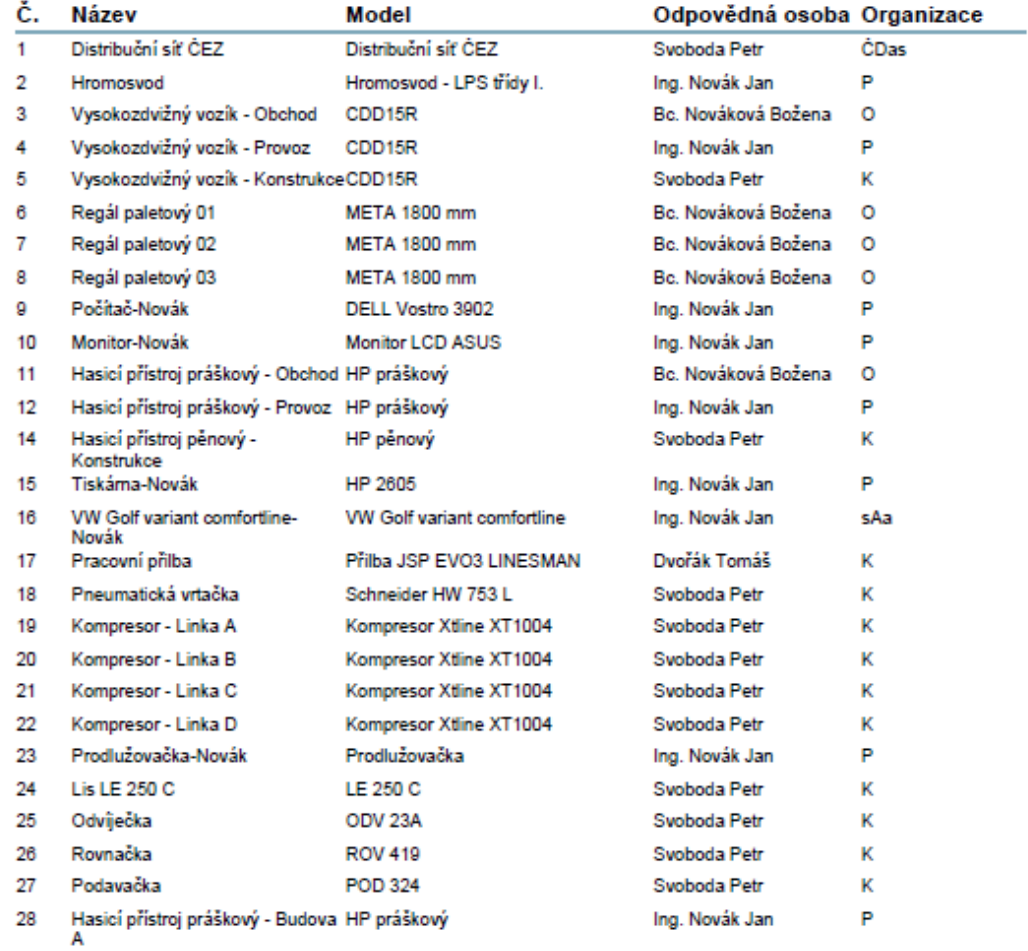

# <span id="page-7-0"></span>**Tisková sestava "Deník zařízení"**

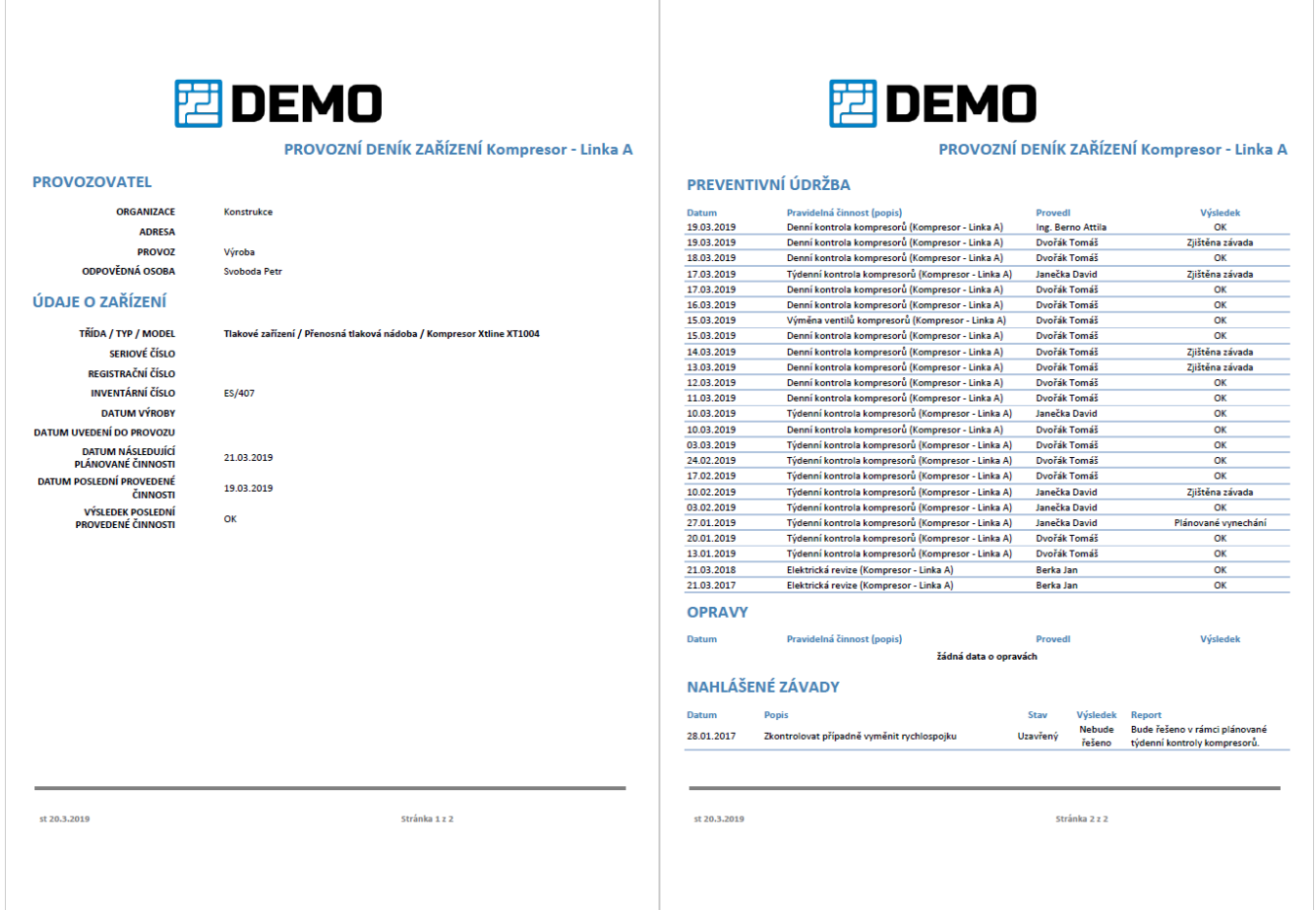

### <span id="page-7-1"></span>**Tisková sestava "QR kód"**

Tato tisková sestava je popsaná u kapitoly [Majetek](https://docs.elvacsolutions.eu/display/TECHIS193DOC/Majetek).